## **Sap Monitoring Idocs With Solution Manager**

Process SAP ALE / EDI IDOCS How to find IDOCS based on any field value in SAP? WE09 How to - Daily Monitoring Teodes in SAP - Part 1 How SAP ABAP - STANDARD IDOCSAP Tutorial for beginners - SAP ERP *Building Blocks for Automated IDoc Monitoring and Management* SAP Trace RFC ConnectionSAP ALE Interview Questions and Answers 2019 Part-2 | SAP ALE | Wisdom IT Services Espresso Tutorials Virtual SAP IDOC TROUBLESHOOTING TIPS AND TCODES | WHAT IS AN IDOC?

Libelle EDIMON: Automated IDoc Monitoring \u0026 Management**SAP New GL Overview Sap Monitoring Idocs With Solution** To access the Integration Monitoring setup please go to SAP Solution Manager Configuration (SOLMAN\_SETUP) Application Operations Integration Monitoring Interface and Connections. Note: If you didn't perform the infrastruct

Technical Monitoring with SAP Solution Manager 7.2

Thank you unconditionally much for downloading sap monitoring idocs with solution manager. Most likely you have knowledge that, people have see numerous period for their favorite books taking into consideration this sap mo Bather than enjoying a good book once a cup of coffee in the afternoon, then again they juggled as soon as some harmful virus inside das some as the most less latency era to download any of our books bearing in mind this o

How to monitor idoc data in sap How to enable monitoring of IDoc Interfaces in SAP AIF in less than 3 minutes? What is an IDOC and why it is used in SAP 12 Idoc troubleshooting error analysis using BD87 WE19 and reprocess

https://support.sap.com/ja/alm/solution-manager/expert-portal/monitoring-of-integration-scenarios/idoc-channel.html So once all this configuration is done for the various idocs in ICMON object we need to publish the same i **Real Time IDOC Interface Monitoring Dashboard | SAP Blogs**

Monitors showing the Inbound IDOC Types with Error and the specific details concerning these entries are expected to be shown in a Dashboard. This is a representation of the expected graphics for this example. In this case **IDOC Monitoring (Real-Time) - Solution Manager - SAP**

Finally, the Interface Monitoring solution includes a Transactional RFC Monitor. tRFC is a protocol used to exchange IDocs between SAP systems, and its monitoring is important to make sure, that nothing is stuck (eg. cause

The following tools are available for monitoring: IDoc Display. All the other fields of the control record are available as selection criteria as well as partners and messages. IDoc numbers. Ports. IDoc directly using the **IDoc Monitoring - SAP**

Average time to process IDocs within a specified timeframe. Performance: Maximum time to process IDocs (Analysis) Maximum time to process IDocs within a specified timeframe. Performance: Percentage of IDocs compared agains **Specific IDOC Monitoring (ICMON 7.2) - Solution Manager ...**

This view uses the DP\_SYSMON (SAP Solution Manager Technical Monitoring) to display the overall status of all IDOCs attached to a specific system. NAME = IDoc Status last 15 mn RENDERER = LINE\_CHART SERIES. Error /STDF/DP\_ **Overall IDOC monitoring - Solution Manager - SAP**

## **IDoc Channel - SAP**

Now, IDoc Monitoring is completely integrated into the application monitor function allities of SAP Solution Alanager. That means: different monitoring objects (e.g. outbound and inbound IDocs within one business process s **New Business Process Monitoring functionalities in SAP ...**

SAP Solution Manager has the provision to setup IDoc Monitoring in Interface Monitoring. Usually we have configured IDoc Monitoring for particular status (Error/Failed) and provide alert notification to the concern Monitor

**Integration & Cloud Monitoring - SAP** The previous blogs provide further details about Business Process Monitoring functionalities within the SAP Solution Manager. New Business Process Monitoring; New Business Process Monitoring functionalities in SAP Solution

**Typical Use Cases for Business Process Monitoring in SAP ...** SAP Ariba Cloud Integration Gateway(CIG) accelerates the integration process by making it simple to connect trading partners, SAP Ariba cloud solutions like SAP ERP or SAP S/4HANA.Intuitive self-service tools let you quick

**Sap Monitoring Idocs With Solution Manager** The idea for this tile relates to the daily system performance monitoring. This is a representation of the expected graphics for this example. In this case, we need the IDOC monitoring objects already maintained in the Sol **IDOC Monitoring (Analysis) - Solution Manager - SAP**

2483121-Interface Channel Monitoring (ICMon) grey metrics or missing metrics after Upgrade - SAP Solution Manager 7.2 Symptom After upgrading the Solution Manager System to 7.2 SP05 and after the reconfiguration of the Int **2483121 - Interface Channel Monitoring (ICMon) grey ... - SAP**

Interface and Connection Monitoring (ICMon) in SAP Solution Manager provides a common, centralized approach to monitor communications via various interfaces communicating between two technical entities (e.g. Technical Syst **ICMon\_Overview - Technical Operations - Community Wiki - SAP**

Within SAP Solution Manager 7.1 or 7.2, attempting to display the Detail List for an alerting or analytics monitoring object fails with one of the following behaviours occurring: The SAPGUI window opened for the managed sy

**Interface Monitoring: Setup Segment-wise IDoc ... - SAP Blogs** Open the Advanced Integration Monitoring Application by clicking on the 'Integration & Cloud Monitoring' tile in transaction FRUN Click on the pinwheel in the upper right corner of the 'Integration In the configuration pan **IDoc - SAP**

Integration and Cloud Monitoring in SAP Focused Run provides monitoring of data exchange between different systems within a system landscape or between systems within the landscape and external components (e.g. public clou

**Ariba On-Premise Monitoring for CIG - Solution ... - SAP** Introduction. With SAP Solution Manager 7.2, the way Business Process Monitoring is set up changes drastically compared to SAP Solution documentation. This Wiki page and its sub-pages explain the details how to configure B **Business Process Monitoring Setup in SAP Solution Manager ...**

Copyright code : 7e9bae1dc9e563b2640f1ebd19abf04a

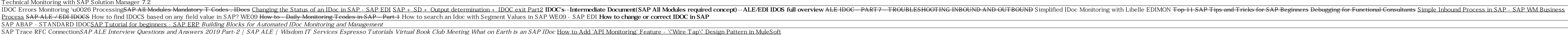